## **CONTRACTOR REPRESENTATIVE – UPLOADING DOCUMENTS**

### **THIS GUIDE DEMONSTRATES HOW THE CONTRACTOR REPRESENTATIVE UPLOADS DOCUMENTS TO THE ISAAC REGIONAL COUNCIL CONTRACTOR MANAGEMENT SYSTEM.**

1. From the home page, select "Contractor Compliance"

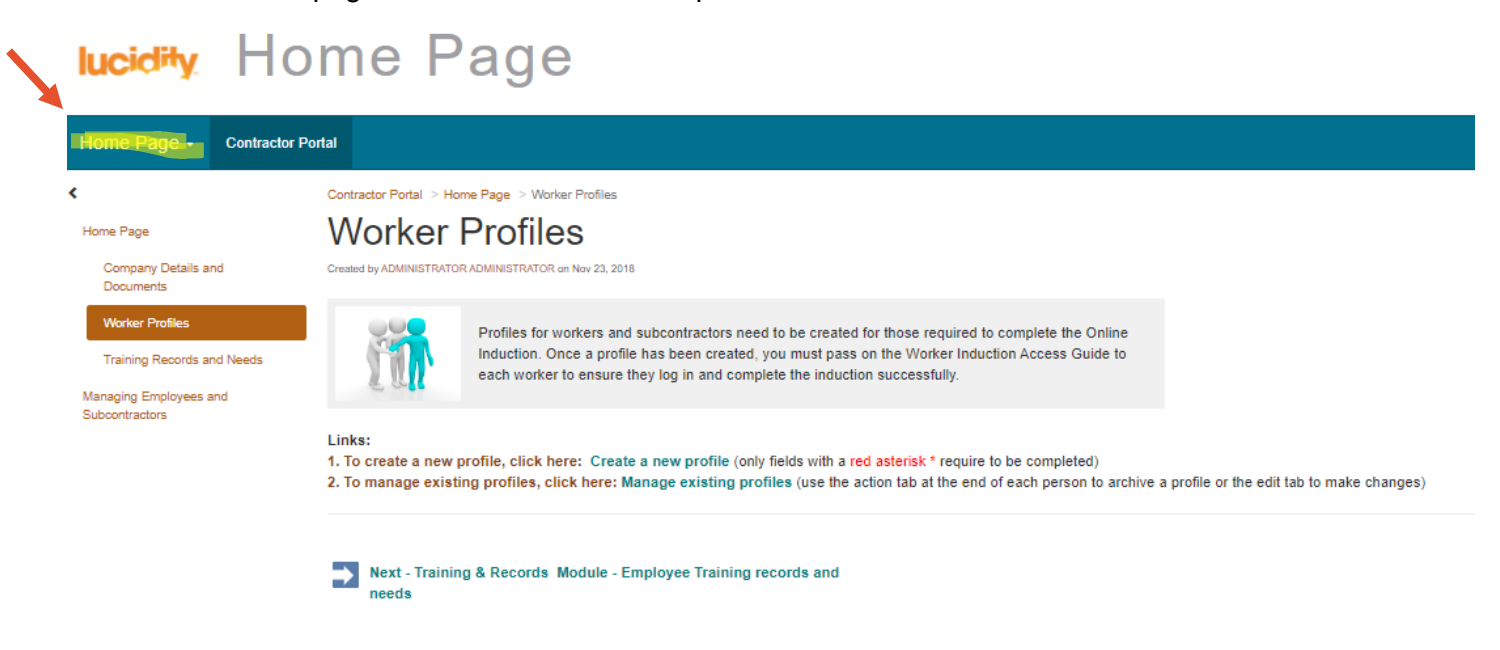

# lucidity Home Page

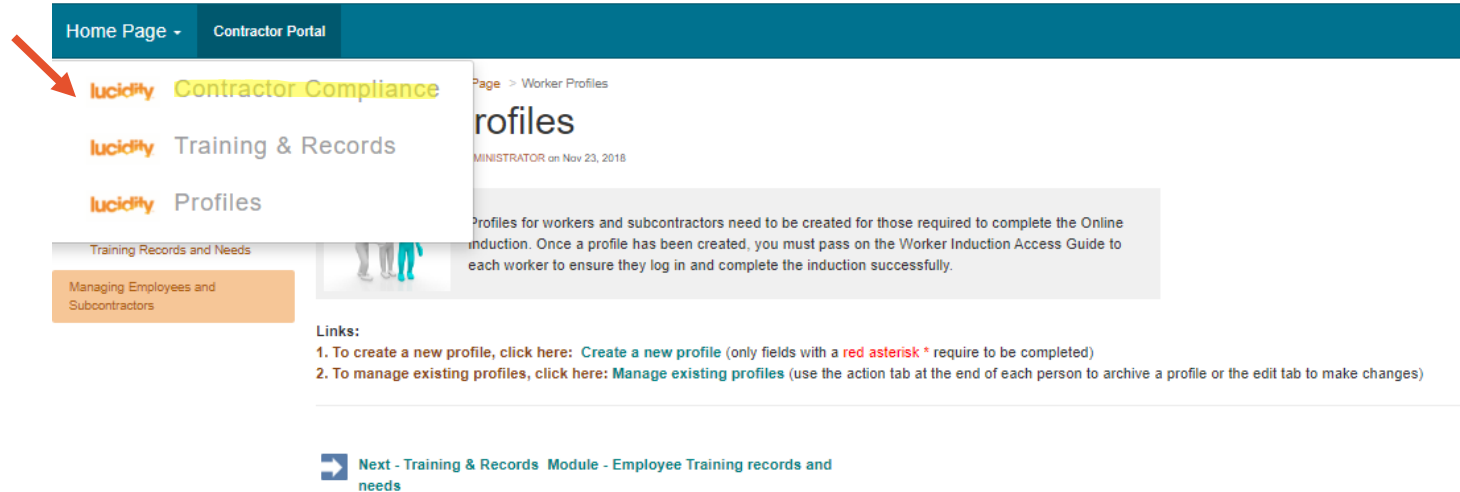

Doc Number: CORP-GDS-260 Date Effective: 09/11/2023 This document is uncontrolled when printed.

Document Owner: Safety & Resilience Version: 1 ECM: 5157412 Page **1** of **3**

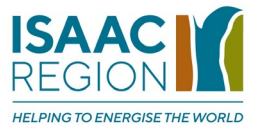

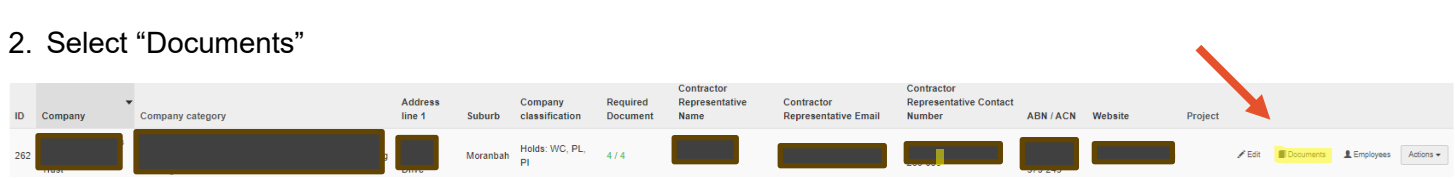

3. Where the document approval status is "Required", select "Edit", enter insurance/accreditation details and upload the document.  $\blacktriangle$ 

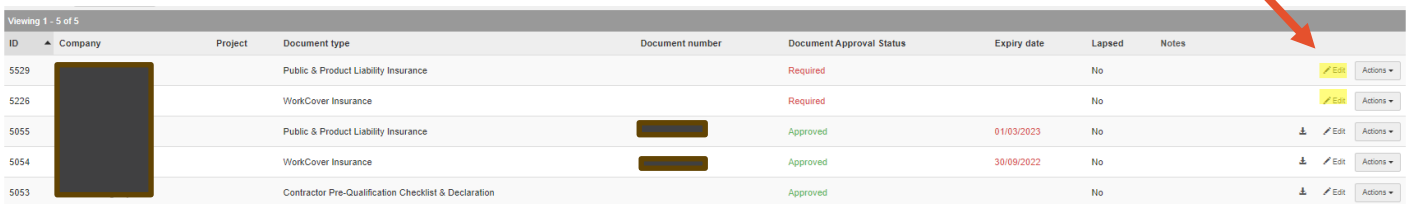

## **Tip**

The contractor management system will generate a new line for an insurance/accreditation due to expire in 30 days. A notification will be sent to the Contractor Representative's email address when records require renewal, 30 days prior and the day of expiration.

#### **Related Information Sheets:**

- Contractor Representative Checking and Maintaining Workers' Profiles
- Contractor Representative Setting Up Access for Contractor Workers

If you need any assistance, please contact [safety.reports@isaac.qld.gov.au](mailto:safety.reports@isaac.qld.gov.au)

Doc Number: CORP-GDS-260 Date Effective: 09/11/2023 This document is uncontrolled when printed.

Document Owner: Safety & Resilience Version: 1 ECM: 5157412 Page **2** of **3**

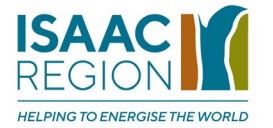

Doc Number: CORP-GDS-260 Date Effective: 09/11/2023 This document is uncontrolled when printed.

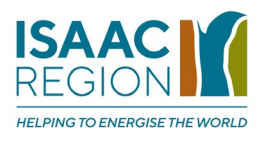